## **Proceso de operación de escribir frecuencia de walkie talkie**

#### **http://www.retevis.com/resources-center/**

#### Ⅰ**. Requisitos del sistema**

Sistema operativo: Windows 98, Windows Me, Windows XP, Windows Vista,

Windows 7, Windows8

El espacio del disco duro: Por lo menos 50 MB disponible.

La cantidad mínima de memoria: 64M

### Ⅱ**. Instalar el driver**

1. Encontrar el driver correspondiente a su sistema de PC

2. Haz clic para instalarlo, la instalación con éxito es OK

### Ⅲ**. Instalar el software**

Preparación de Cable de programación para RT3

1.USB cable de programación---necesita instalar driver antes de que escriban frecuencia

2. Cable de programación del puerto serie no necesita instalar el driver, puede escribir directamente

Preparaciones del terminal de computadora

1. Abra el equipo, ejecute el sistema operativo del ordenador

2. Instalar elsoftware que ha sido descargado o bien instalarlo del CD de software de programación

3. Después de instalarlo, abre la interfaz para escribir la frecuencia.

Preparaciones de walkie talkies finales

1. USB (o serie) cable de programación conecta el extremo del ordenador

2. El pasador de cable de programación USB está conectado con un extremo de la interfaz de programación de walkie talkie

3. Asegúrese de que el walkie talkie encienda.

#### Ⅳ**. Proceso operativo de software de escribir frecuencia**

1. Encuentra ajustes de software, abre puerto de comunicación, debe asegurar la opción de puerto de comunicación y el puerto de conexión de ordenador compatible (inconsistente no leerá frecuencia) para solucionar el problema relacionado.

2. En el menú, encuentra la lectura de frecuencia(read) y haga clic en la ventana que aparece frecuencia de lectura

3. Este proceso necesita esperar por un tiempo, después de completar la lectura, la barra de progreso muestra los canales de walkie talkie y frecuencias que se han leído en el software actual

4. Modifica el canal y datos de frecuencia de walkie talkie, y otros datos del medidor párrafo funcional

5. En el menú, encuenntra escritura de frecuencia(write) , haga clic apareció ventana para confirmar, completar el progreso

6. Si varios walkie talkies necesitan lamisma frecuencia, pasos de escribir frecuencia se pueden repetir varios veces.

### Ⅴ**. Resolución de problemas relativos**

Al leer o escribir frecuencia de walkie talkie por mucho tiempo sin respuesta o un error de comunicación?

1. Compruebe si cable de programación está dañado

2. Compruebe si el cable de programación y los walkie talkies está malo contacto o suelto

3. Compruebe si la batería del walkie talkie es baja o fuera del poder, si es así, por favor reemplazar la batería o cargar la batería bien.

4. Compruebe si el cable de programación es compatible con el modelo actual

5. Compruebe si la configuración del puerto de software de escritura frecuencia se asignan al puerto USB del ordenador

6. Compruebe si walkie talkiese encendió.

7. Compruebe si instala el driver correspondiente y la correcta instalación

# **Al completar de escribir la frecuencia, se encuentran dos walkie talkie no pueden recibir o transmitir normalmente?**

1. Asegúrese si los dos walkie talkies están en el mismo canal.

2. Determine el mismo canal y los dos walkie talkies están en el mismo CTCSS, CDS

3. Asegurarse si el volumen de walkie talkie es demasiado bajo, encienda el volumen

4. Por favor, compruebe si el walkie talkie están en baja tensión o no potencia

5. Compruebe si la antena de walkie talkie instala bien

6. Compruebe y confirma si la distancia de comunicación es demasiado remoto que no están en la cobertura de walkie talkie.

# **RETEVIS RT3**

### **Funciones principales**

Frecuencia :VHF 136-174MHz 1000 canales Remoto eliminado / aturdimiento / activar Leer y escribir las frecuencias por PC Mensaje de voz Protección de potencia Pantalla LCD a color Mensaje de texto en modo digital Cifrado CTCSS/DCS Función VOX Escaneo prioritario Cumplir con protocolo digital ETSI TS 102 361 a 1, -2,-3 Compatible con motolera Tier I & II Decodificación y codificación DTMF Software actualizado disponible para la nueva función Llamada privada, llamada de grupo, todas las llamadas en modo digital Modo analógico y digital combinado Fácil de migrar de modo analógico a modo digital Voz más clara en el modo digital dentro de la cobertura

# **Precauciones**

1. Solicita la reparación solamente a un técnico cualificado.

2. No desmonte ni modifique el transceptor bajo ningún concepto.

3. No exponga el transceptor bajo la luz solar directa mucho tiempo o condición extremadamente caliente.

4. No coloque el transceptor en la superficie inestable.

5. Mantener el transceptor fuera del polvo, la humedad y el agua.

6. No utilice el transceptor o cargar la batería en condiciones explosivas.

7. Por favor cumple con las leys locales, uso ilegal puede violar la ley y obtener el castigo.

8. Apaga el radio cuando acerca a la area inflamable

9. Para que prohibe los problemas que causó la intereferencia electromagnética o compatibilidad electromagnética, por favor apaga el radio en los lugares que hay bandera diciendo "PROHIBE RADIO"

10. cuando se transmite con la radio llevandose en el cuerpo, mantenga lejos de la antena de 5 cm en el último

11. Si produce cualquier olor o humo, apaga walkie talkie inmediatamente, póngase en contacto con el vendedor

### 1. Abre la caja y revisa los acsesorios

### Contenidos

1 x Retevis RT3 Digital walkie talkie(DMR)

- 2 x Antena
- 1 x Batería de ion-litio
- 1 x Clip de cinturón
- 1 x Cargador
- 1 x Adaptador
- 1 x Auricular original
- 1 x Manual del usuario en inglés

Nota: Rango de frecuencia de antena por favor consulta etiqueta anular en laparte inferior de la antena.

### 2. Conocer el producto

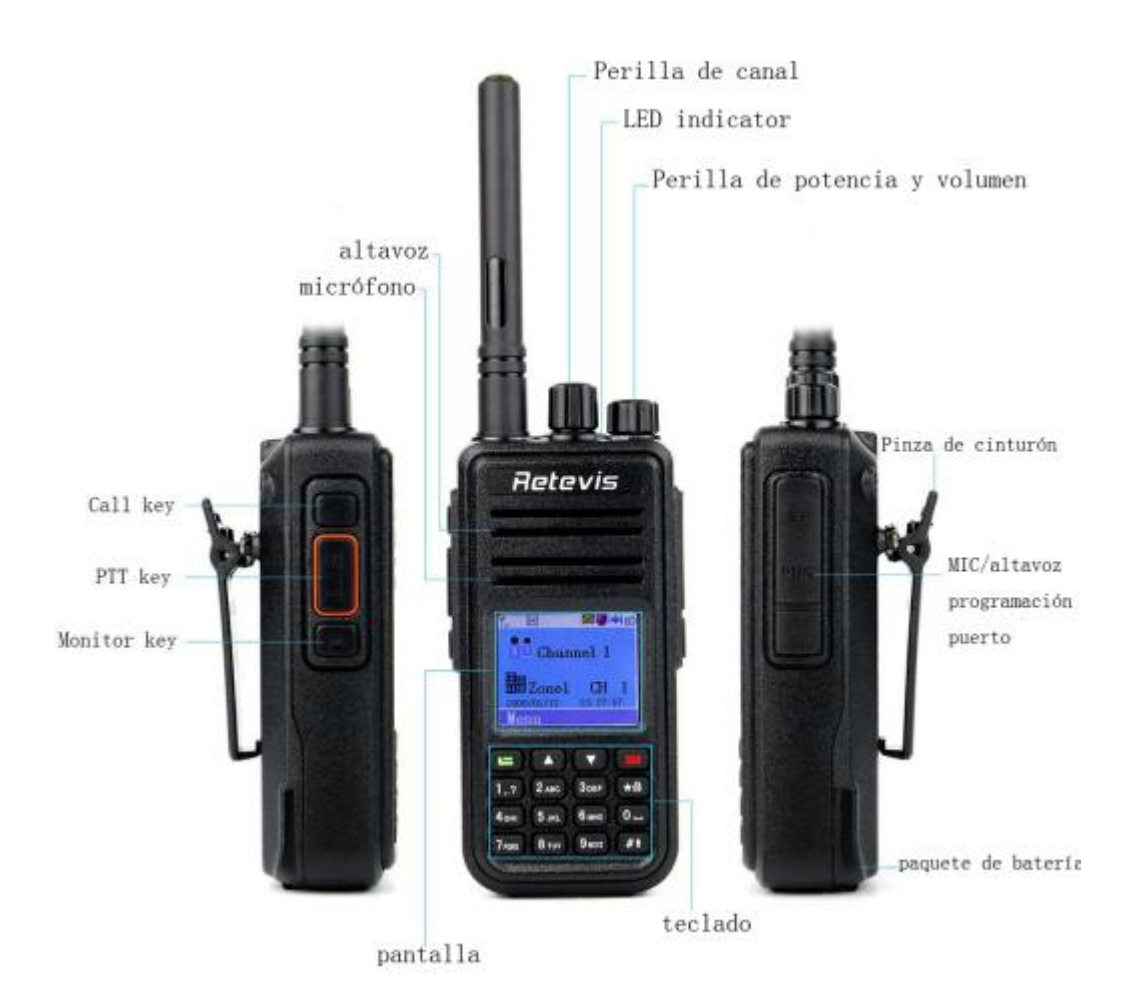

Sea largo pulsación o breve pulsación de tecla lateral se puede ajustar por el software de programa para las siguientes funciones

- 1. None- funciones;
- 2. TodoS tonoS de aviso ON/OFF;
- 3. Potencia alta/baja;
- 4. Monitor;
- 5. PTT 1;
- 6. PTT 2;
- 7. PTT 3;
- 8. PTT 4;
- 9. PTT 5;
- 10. PTT 6;
- 11. Repetidor / comunicación punto a punto;
- 12. Escaneo on/off;
- 13. Estricto/normal SQL;
- 14. Cifrado on/off ;
- 15. VOX on/off;
- 16. zona OFF;
- 17. Indicator de batería;

18. Trabajar solamente on/off

19. conmutador REC (depender de hardware);

20. revisión de grabación de voz (depender de hardware); 21.borrar todo registro de voz (depender de hardware)

### Encender el walkie talkie

A agujas del reloj gira el perilla de volumen, hasta se produce el voz"KADA", y transmite mensaje de voz breve, en este momento, puede ver en la pantalla "Welcome", LED indicator se manifiesta verde, pantalla pricipal se brilla.

### Ajustar el volumen

Girando la perilla de volumen, a agujas del reloj, aumenta el volumen, girando antihorariamente, baja el volumen; al mismo tiempo, la pantalla de walkie talkie puede manifesta barra de volumen de longitud correspondiente.

### **Lanzar y recibir llamadas**

### **Selección de zona**

Zona es un grupo de canal, RT3 walkie talkie puede establecer 250 zonas, y cada zona puede añdir 16 canales por lo más..

### **Función de menú**

- 1. Pulsa  $\Box$  para entrar en el menú
- 2. Pulsa  $\triangle$  o  $\triangledown$  para seleccionar, después, pulsa  $\triangledown$  para confirmar
- 3. En la pantalla se manifiesta la difinición de zona seleccionada .
- 4. Pulsa  $\triangle$  o **p** para seleccionar, después, pulsa  $\triangle$  para confirmar
- 5. En la pantalla se manifiesta la difinición de zona seleccionada .

### **Selección de canal, usuario ID, grupo ID**

Seleccina la zona necesario (si en el walkie talkie hay muchas zonas), gira la perilla de canal para seleccionar canal, nombre o ID de usuario, nombre o ID de grupo.

### **Recibir y responder llamada de grupo**

Para recibir y responder llamada de grupo, walkie talkie debe pertenece a este grupo. Al recibir la llamada del grupo:

1. LED indicator se hace verde

2. Línea superior de la pantalla se manifiesta marca" RSSI", primera línea se manifiesta nombre de grupo, en el medio, nombre o ID de llamador , línea último, se manifiesta icono de llamada del grupo (sólo en modo digital)

- 2. Mantenga el walkie talkie, está a distancia de 2,5-3cm con la boca verticalmente.
- 3. Pulsa PTT para responder la llamada, el indicator se hace roja
- 4. Libera PTT para escuchar
- 5. Si no hay niguna actividad de voz, la llamada se detuvo

### **Recibir y responder llamada singular**

Llamada singular significa un walkie talkie llama otro un walkie talkie, hay 2 tipo de llamada singulares, primero, walkie talkie hace pruebas existentes antes de llamar, segundo, llama inmediatamente.

Al recibir llamada singular,

1. LED indicator se hace verde

2. línea superior de la pantalla se manifiesta marca" RSSI", primera línea se manifiesta llamad singular, intermedio, nombre o ID del usuario, línea último, se manifiesta icono de llamada singular(sólo en modo digital)

3. Mantenga el walkie talkie, está a distancia de 2,5-3cm con la boca verticalmente Si encende la función"voz de mensaje de canal inactivo", cuando libera PTT, puede oír voz de mensaje breve, refiere a este canal es inactiva esperando su respuesta.

4. Pulsa PTT para responder la llamada, el indicator se hace roja

5. Libera PTT para escuchar

6. Si no hay niguna actividad de voz, la llamada se detuvo

7. Puede oír la voz de mensaje breve, en lapantalla se manifieta que la llamada se finaliza

### **Recibir All Call**

All Call significa que un walkie talkie singular llama todos usuarios en mismo canal para anunciar las informaciones importantes

1. LED indicator se hace verde

2. Línea superior de la pantalla se manifiesta marca" RSSI", primera línea se manifiesta All Call,en el medio, nombre o ID del usuario , línea último, se manifiesta icono de All Call (sólo en modo digital)

3. Mantenga el walkie talkie está a distancia de 2,5-3cm con la boca verticalmente

Si enciende la función"voz de mensaje de canal inactivo", cuando libera PTT, puede oír voz de mensaje breve, refiere a este canal es inactiva esperando su respuesta.

Nota: Cuando recibe All Call, si cambia el canal, no puede recibir All Call, en el tiempo de recibir All Call, puede usar cualquier botón re-programado hasta las llamada se detuvo.

### **Lanzar una llamada de radio**

Puede seleccionar un canal, ID del usuario, llamada del grupo por seguientes métodos:

- 1. perilla de canal
- 2. Preprogramado botón
- 3. lista de contactos
- 4. Marcación manual (este método seaplica a la llamada singular)

### **Lanzar la llamada via perilla de canal**

Llamada de grupo

Para lanzar llamada de grupo, walkie talkie debe pertenecer <sup>a</sup> grupo de llamada.1. Gira la perilla de canal, usa nombre <sup>o</sup> ID de grupo para seleccionar el canal.

- 
- 2. Mantenga el walkie talkie, está a distancia de 2,5-3cm con la boca verticalmente

3. Pulsa PTT para lanzar llamada de grupo, LED indicator se hace rojo, en la pantalla se manifiesta nombre o ID de grupo , y icono de llamada de grupo.

4. Libera PTT para recibir llamada, cuando recibe respuesta de walkie talkie terminal, el indicatior se hace verde, en la pantalla se manifiesta nombre o ID o icono de grupo.

5. Si enciende la función"voz de mensaje de cana inactivo", cuando libera PTT, puede oír voz de mensaje breve, refiere a este canal es inactiva esperando su respuesta. Si en el tiempo establecido no hay transmisión, la llamada se finaliza.

6. cuando walkie talkie volver a la pantalla principal, se puede hacer una llamada de grupo con Contacts.

### una sola llamada

1.Gira la perilla de canal, usa nombre o ID de grupo para seleccionar el canal.

2. Mantenga el walkie talkie, está a distancia de 2,5-3cm con la boca verticalmente

3. En la parte superior de la pantalla central mostrará marca RSSI", la siguiente muestra sola llamada.Nombre o ID de usuario en el medio, marca "llamada singular" En el último (sólo en el modo análogo)

4. Libera PTT para recibir, cuando laradio objetivo está respondiendo, el indicador LED se vuelve verde.

5. Si enciende la función "voz de mensaje de cana inactivo", libera PTT, se puede oír voz de mensaje (significa que el canal está libre, usted puede responder) .Si no hay ningún transmisión dentro del plazo limitado, la llamada falla.

6. You recibirá voz de mensaje y en la pantalla muestra llamada terminado.

Se puede hacer una sola llamada con Contacts o teclado para buscar el walkie talkie objetivo a hacer la llamada.<br>All Call

Walkie talkie debe programarse con esta función, le permite a enviar información a todos los usuarios que están bajo el canal.

1. Gira la perilla de canal, usa nombre o ID de grupo para seleccionar el canal.

2. Mantenga el walkie talkie, está a distancia de 2,5-3cm con la boca verticalmente

3. Pulsa PTT para lanzar una llamada,el indicador LED se vuelve al color rojo. En la pantalla se muestra el nombre o ID o del grupo con marca "All Call".

Usuario bajo el canal no puede contestar la llamada.

### **Utilizar una clave para hacer una llamada de grupo o una sola llamada**

Función de llamada por única clave es conveniente para usted establece un nombre o ID de llamada de grupo o una llamada individual con larga-pulse o corta-pulse la tecla de programa. Permite definir un nombre o identificación de una clave que hay más de una sola tecla de llamada.

### tecla de llamada

1. Pulse el clave de llamada pre-programados .

2. Mantenga el walkie talkie, está a distancia de 2,5-3cm con la boca verticalmente

3. Pulse PTT para llamar, el indicador LED se vuelve a colorrojo. En lapantalla se muestra el nombre o ID con una marca.

4. Libera PTT para recibir, cuando walkie talkie objetivo está respondiendo, indicador LED se cambia a verde.

5. Si enciende la función"voz de mensaje de cana inactivo", libera PTT, se puede oír voz de mensaje, significa que este canal está libre puede responder. Si no hay ninguna actividad de voz, finanliza la llamada.6. Walkie talkie vuelve <sup>a</sup> la pantalla de llamada.

### **Función de la emergencia**

Alarma de emergencia sólo se utiliza para transferir las situaciones de emergencia, se puede lanzar una llamada de emergencia en cualquier momento o lugar. Aunque walkie t alkie está ocupada en transferir o recibir

Walkie talkie apoya 3 tipo de llamada de emergencia:

- 1. llamada de emergencia
- 2. Llamada siguiendo alarma de emergencia
- 3. Voz siguiendo alarma de emergencia

Por otra parte: alarma tiene los siguientes tipos:

1. Prohibit: La radio no puede lanzar la llamada de emergencia, pero puede recibirla.

2. Local + Remoto: llamada de emergencia con la voz o información.

3. Remote: una llamada de emergencia sin ningún tipo de voz o aviso. Antes de pulsa PTT para llamar, radios locales no recibirán ningún tipo de voz o aviso.

4. Remoto + Voz: walkie talkie transmite una llamada de emergencia mientras se acepta a recibir llamadas. Antes de pulsar PTT para transmitir o responder, no hay ningún voz o aviso.

Sólo una parte de situación de emergencia por encima se puede establecer como pre-programado clave

#### **Recibir llamadas de emergencia**

1. En caso de recibir la llamada de emergencia, número de llamadas de emergencia y de alarma recibida, intercambia el nombre o ID del remitente.

2. Con voz de mensaje y el indicador LED se vuelve rojo.

3. Si la radio ha activado, a continuación, confirmará la alarma de emergencia de forma automática. Cuando la radio recibe la alarma de emergencia, la pantalla muestra la señal de aviso de alarma de emergencia, hasta que envíe con un mensaje de confirmación, a continuación, puede cerrar la sesión, por lo contrario, no recibirá ninguna llamada y avisos de otras radios durante esta situación.

Aviso: corta-pulsa , luego con la tecla de desconexión pre-programada, delect todas las llamadas de emergencia recibidas y sale el modo de emergencia.

#### **Responder a la llamada de emergencia**

Cuando recibió la llamada de emergencia:

1. Pulse cualquier tecla para detener alarma de llamada de emergencia.

2. Mantenga el walkie talkie, está a distancia de 2,5-3cm con la boca verticalmente. Si enciende la función "voz de mensaje de cana inactivo", libera PTT, se puede oír voz de mensaje, significa que el canal está libre, usted puede responder.

3. Pulsa PTT para mantener una llamada, el indicador LED se vuelve rojo. Walkie talkie está en el modo de llamada de emergencia.

4. Libera PTT para recibir, al responder la llamada de emergencia, el indicador LED se vuelve verde. La pantalla muestra la marca de grupo o ID y ID de llamada.<br>5. Después de la llamada, corta-pulse **de la continuación**, pulse pre-programado llave

de emergencia para apagarlo, delect toda la llamada de emergencia y cierre de sesión.

6. Walkie talkie se vuelve a la pantalla principal.

### **Alarma de emergencia,**

Esta función llama señal de voz y permite enviar la alarma de emergencia y se disparará en otra radio.

1. Pulsa el botón de power pre-programado en la tecla.

2, En la pantalla muestra el envío de llamada de emergencia, intercambio ID con otros walkie talkie. LED indicador cambia a rojo y marca de llamada de emergencia hará hacia abajo en la pantalla inicial.

3. Cuando recibe la llamada de emergencia, la radio emite la llamada de emergencia y indicador LED se vuelve al verde, en la pantalla muestra la llamada de emergencia envía con éxito.

Si la radio no recibe ninguna confirmación con lallamada de emergencia y fuera de los tiempos de envío, la radio con un voz de mensaje y la pantalla muestra la llamada de emergencia falló.

4. Radio cierre de sesión en el modo de emergencia y sevuelve a la pantalla principal. Si la radio está en el modo de silencio, no producirá voz o recordatorio en el modo de emergencia.

### **Llamada de alarma de emergencia**

Esta función le permite enviar llamadas de emergencia a otra radio, después confirmada por la radio, los dos radios pueden ponerse en contacto por un canal pre-programado.

1. Pulse la tecla para activar el pre-programados.

2. La pantalla muestra el envío de llamada de alarma de emergencia, intercambio ID. LED indicator se convierte en rojo, señal de llamada de emergencia hacia abajo en la pantalla.

3. Cuando radio confirma la llamada de emergencia, la pantalla mostrará el envío de llamada de emergencia con éxito y LED indicador se hace verde.

4. Mantenga el walkie talkie, está a distancia de 2,5-3cm con la boca verticalmente.

5. Pulsa PTT para llamar, LED indicador se hace rojo, la pantalla muestra la marca del grupo,

6. Libera PTT para recibir.

7. Si enciende la función"voz de mensaje de cana inactivo", libera PTT, con oír un voz de mensaje (significa que el canal está libre, usted puede responder) o pulse pre-programados llamada de emergencia para apagar y cierre de sesión del modo.

8. Radio sevuelve a la pantalla principal. Si la radio está en el modo de silencio, no

hay voz o avisos en el modo de emergencia, no se reciben llamadas de walkie takie objetivo, hasta que pulse PTT. Si la radio está en el modo "con voz muda", no hay sonidos o avisos durante el modo de emergencia, no reciben llamadas de walkie talkie objetivo. Hasta pulse PTT para llamar o recibir, a continuación, la pantalla se mostrará.

### **Alarma de emergencia con voz**

Esta función le permite enviar llamadas de emergencia a los demás, después de confirmar con usted, su microfono de radio activa, le permite llamar a otra radio por pulsar PTT. Esto se llama "microfono de emergencia pre-programmed". Si pulse la tecla PTT durante el micrófono de emergencia preprogramado, radio sin ignorar el PTT y permanece en el modo de emergencia.

Aviso: Si pulse PTT durante el micrófono de emergencia, mantenga pulsada la tecla durando dentro de los límites, libera PTT para transferir.

1. Pulse la tecla de arranque de emergencia pre-programados.

2. Pantalla muestra el envío de llamada de emergencia, el indicador LED se vuelve a color rojo <sup>y</sup> la marca de llamada de emergencia se mostrará en la pantalla.3. Pantalla mostrará llamada de emergencia con éxito, <sup>a</sup> continuación, hable

claramente. When micrófono de emergencia se activa, la transferencia de radio de forma automática sin pulsar PTT dentro de unos límites.

4. Durante transferencia, el indicador LED se vuelve rojo y lamarca de alarma de

emergencia se mostrará en la pantalla.5. Después de la hora del micrófono de emergencia, parada de radio para transmitir. Pulse PTT para transmitir de nuevo si la radio está en el modo "Silencio", no hay ningún sonido o avisos durante el modo de emergencia, no reciben llamadas de walkie talkie objativo, hasta que pasen el tiempo limitado programada micrófono de emergencia y pulse con la tecla PTT. Si el radio está en el modo "con voz muda", no hay sonidos o avisos durante el modo de emergencia, no recibe llamadas de walkie talkie objetivo. Hasta pulse PTT para llamar o recibir, a continuación, la pantalla se mostrará.

Aviso: Si la llamada de emergencia falló, entonces el walkie walkei retrocederá a la pantalla principal.

### **Reinicio del modo de emergencia**

2 situaciones se suceden.

1. It se cierre de sesión en el modo de emergencia, si walkie talkie cambia el canal en el modo de emergencia. pero restablecer el modo de emergencia el el canal nuevo, walkie talkie reinicia la llamada de emergencia.

2. Si pulsa la tecla de emergencia pre-programada durante la llamada de emergencia, el walkie talkie detendrá la llamada de emergencia, pero sereinicia después.

### **Salir del modo de emergencia**

Walkie talkie cerrará la sesión del modo de emergencia cuando cualquiera de las

siguientes situaciones suceden.

1.Confirm con la llamada de emergencia recibida

- 2. Cumple con la llamada de emergencia máx
- 3. Pulse la tecla preprogramada de parada de emergencia.

4. Pulsa PTT

Aviso: Modo de emergencia se cierra la sesión cuando se apaga el walkie talkie. Radio no lo hará en elmodo de emergencia cuando la radio está encendida la próxima vez.

Operación de menú

Entrada de caracteres

Los usuarios pueden utilizar el teclado alfanumérico 3x4 para acceder a la función de walkie talkie. Cuando usa el teclado para introducir un alias de usuario o mensajes de texto, entrada de walkie talkie contiene 3 modos: 1.Modo de letras inglesas 2. modo de entrada chino 3.el modo de entrada digital. Cuando introduce ID via teclado, sólo se puede seleccionar el modo digital.

### **Tipificación Inglés**

Los usuarios tienen que pulsar un botón varias veces para conseguir algunos caracteres. La siguiente mesa muestra que para obtener la requerida character necesita presiona el botón correspondiente cuantas veces.

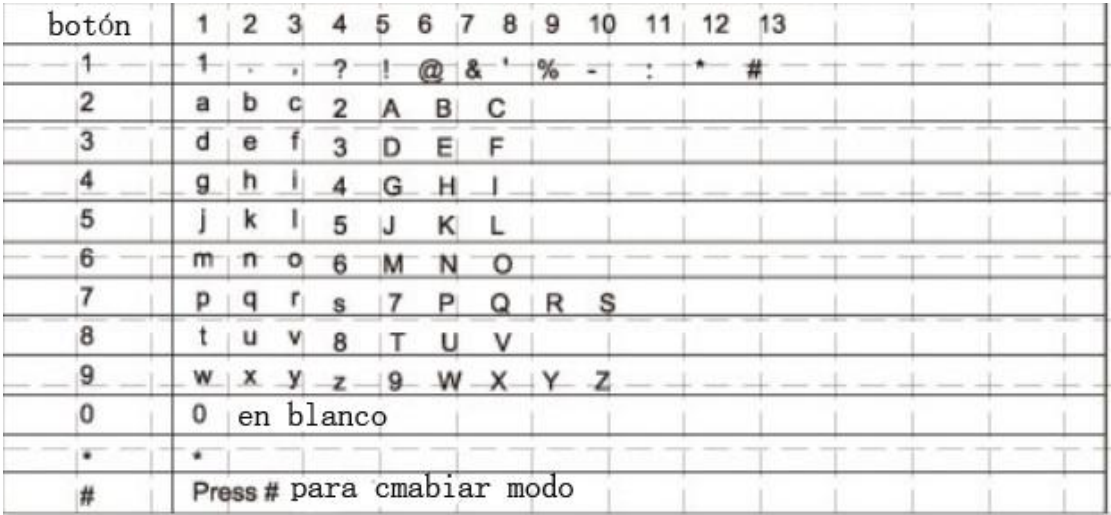

#### **Mecanografía en chino**

El número 1 es un botón de entrada de selección de puntuacion, número 2-9 son corresponden entrada de Pinyin, cuando usuario introduce algo, la pantalla muestra la interfaz de entrada del pinyin, la primera línea de la interfaz muestra los contentes introducidos por el usuario, segunda línea de la interfaz muestra el caracteres chinos qué entrada de uso. Cuando el contenido del espectáculo interfaz de entrada pinyin en la primera fila, los usuarios pulsa  $\triangle$ o  $\triangledown$  para seleccionar Pinyin, los usuarios pueden pulsar para borrar el Pinyin lo que introducido previamente uno por uno, cuando se delected todos los caracteres Pinyin, Pinyin desaparece de la interfaz de entrada . Pulse **para seleccionar los caracteres chinos correspondientes y los muestra en el** área de edición, En este momento la entrada de caracteres chinos terminado, interfaz de entrada Pinyin desaparece. Presionando el botón "shows", al pulsar el botón 0 muestra espacio, pulse  $\#$ <sup>†</sup> para cambiar los modos de entrada.

### **Escrito mumeral**

Cuando está en el modo de entrada de números, pulse las teclas numéricas para mostrar el número correspondiente, selecciona "key to display" en la pantalla, pulse #1 para cambiar el modo de entrada.

Nota: Cuando los usuarios introducen un alias de usuario, o mensajes de texto, si no hay ningún contenido en la área de edición, a continuación, se utiliza para volver al menú de nivel superior, o bien si hay cualquier contenido en el área de edición, pulsando **borrará un carácter antes del cursor a la vez**, hasta que el área de edición no tiene contenido, a continuación, pulse para volver al menú de nivel superior.

#### **Aplicación del menú**

1. Pulsa  $\Box$  para acceder al menú, a continuación, pulse  $\Box$  o  $\Box$  para acceder a la función de menú.

2. Pulsa  $\Box$  para seleccionar una función o entrar en un submenú.

3. Pulsa **para volver al menú de nivel superior**.

Nota: Después de un período de tiempo radio no tiene actividad y volverá a la pantalla del menú principal (tiempo de suspensión es fijado por el software de programación).

#### **Comprobación de la radio**

Si hay cualquier activación, esta función le permite determinar si hay otra radio bidireccional activa dentro del sistema, y no perturbe usuarios de estos walkie talkies, ninguno-voz o aviso visual aparece en el walkie talkie objetivo .

#### **Enviar comprobación de la radio**

Usando el menú:

- 1. Pulsa  $\Box$  para acceder al menú.
- 2. Pulsa  $\Box$  o  $\Box$  para seleccionar Contacts, después pulsa  $\Box$  para seleccionar.

3. Pulsa  $\triangle$  o  $\triangledown$  a The required user alias or ID, a continuación, pulse  $\square$  para seleccionar.

O pulse  $\Box$  o  $\Box$  a marcación manual, a continuación, pulse  $\Box$  para seleccionar. Si hay ID que llamó antes, mostrar ID junto con el cursor parpadeante, edita ID via teclado, pulse  $\Box$  para seleccionar

4. Pulsa  $\triangle$  o  $\triangledown$  para detección de radio y  $\triangle$  o  $\triangledown$  para seleccionar.

5. Cuando lapantalla: <alias de usuario o ID> Se destaca que indica el curso de la detección de radio, indiactor LED es de color rojo.

- 5. Esperando para su confirmacion.
- 6. Si el radio objetivo es activa en el sistema, entonces tiene un sonido rápido, la

pantalla mostrará ese radio objetivo ha respondido en breve.

O si el radio objetivo en el sistema no está activo, entonces tiene un sonido promo, la pantalla mostrará ese objetivo radio de dos vías no tiene una respuesta en breve 7. Walkie talkie vuelve a la pantalla que muestra alias de usuario o ID, si pulsa cuando en la espera de la confirmación, hacen un sonido rápido, radio de dos vías terminará todo reintento y salir del modo de detección de radio de dos vías.

### **Monitor remoto**

Monitor remoto es para abrir el micrófono del walkie talkie objetivo (sólo el alias de usuario o ID) Usted puede utilizar esta función para supervisar cualquier sonido alrededor de walkie talkie objetivo. Esta función sedebe programarlo.

### **Iniciar Monitor remoto**

Uso del menú:

- 1. Pulsa **para entrar en el menú**
- 2. Pulsa  $\triangle$  o  $\triangle$  a Contacts, a continuación, pulse  $\triangle$  para seleccionar

3. Pulse  $\triangle$  o  $\triangledown$  a el alias o ID de usuario, a continuación, pulse para seleccionar

O pulse  $\Box$  o  $\Box$  a marcación manual, a continuación, pulse  $\Box$  para seleccionar.

Si hay ID que antes llamó, se muestra ID junto con el cursor parpadeante, editando ID via teclado, pulse  $\Box$  para seleccionar

O pulse  $\Box$  o  $\Box$  a marcación manual, a continuación, pulse  $\Box$  para seleccionar. Introduce el alias o ID de usuario y pulse  $\Box$  para seleccionar.

- 4. Pulse  $\Box$  o  $\Box$  a Monitor Remoto, pulse  $\Box$  para seleccionar
- 5. Cuando el walkie talkie hace un tono indicador, indiactor LED es de color verde.
- 6. Espera la confirmacion
- 7. La pantalla muestra Monitor tiene éxito, o Monitor tiene éxito ha fallado

8. si está bien: walkie talkie comenzó a recibir señales de voz a partir de los radios que están siendo monitoreados voz y la pantalla se muestra moniting hasta el finalde la duración del pre-programado, hizo un sonido rápido, y el indicator LED pone a cabo, la pantalla muestra que monitor remoto terminó.

Si ha fallado, walkie talkie repetió a probar hasta llegar a los veces de intentos pre-programados.

### **Ajuste de los Contactos(Contacts)**

Contactos es "libreta de direcciones" para walkie talkie de mano. Cada entrada conrresponds a un alias o ID que se utiliza para iniciar la llamada, además, cada elemento, de acuerdo a la diferente configuración de contenido, se refieren a tres tipos de llamadas: llamada del grupo , llamada individual, todas las llamadas (All Call). Su walkie talkie apoya Contacts digital.

Entradas de los contactos se muestran la siguiente información.

tipo de llamada

llamar a los alias

llamar a la ID

Nota: puede añadir, borrar, editar Contactos persona en la libreta de direcciones digital (contactos)

### **Llamada de grupo por los contactos**

1. Pulsa  $\Box$  para entrar en el menú

2. Pulsa  $\triangle$  o  $\triangledown$  a contactos, a continuación, pulse  $\square$  para seleccionar, las entradas ordenan en orden alfabético

3. Pulsa  $\Box$  o  $\Box$  a seleccionar alias o ID de grupos de llamada requeridos

4. Mantenga el walkie talkie, está a distancia de 2,5-3cm con la boca verticalmente.

5. Pulse PTT para iniciar la llamada,el LED se vuelve rojo. La pantalla muestra alias o ID llamada del grupo, así como el icono de llamada de grupo

6. Libera PTT para recibir, cuando cualquier usuario en el grupo hace la respuesta, el indicator LED se hace verde. En lapatlla verá el icono de llamada de grupo y ID del usuario.

7. Si se activa la función "tono del canal activo": cuando radio objetivo libera PTT, escuchará un pitido breve, dijo este canal está inactivo, a la espera de su respuesta. Pulse PTT para responder, si en el tiempo del llamada del grupo pre-programado no hay actividad de voz, la llamada terminó

### **Llamada individual con los contactos**

1. Pulsa  $\Box$  para entrar en el menú

2. Pulsa  $\triangle$  o  $\triangledown$  para entrar contactos, a continuación, pulse  $\triangledown$  para seleccionar, ordenar las entradas en orden alfabético

3. Pulsa  $\triangle$  o  $\triangle$  para seleccionar alias o ID de llamada requeridos.

4. Toma la radio y dejalo en una posición vertical y mantener la boca 1 a 2 pulgadas (2.5-5.0cm) con la radio.

5. Pulse PTT para iniciar la llamada, el indicator LED se vuelve rojo. La primera línea se muestra alias o ID del usuarios, la segunda línea se muestra llamad individual y icono de llamada individual

6. Libera PTT para recibir, cuando walkie talkie hace la respuesta, el indicator LED se hace verde. En la pantalla se muestra ID del transmisor

7. Si se activa la función "tono de canal inactivo": cuando radio objetivo libera PTT, se escuchará un pitido breve, dijo este canal está inactivo, a la espera de su respuesta. Pulse PTT para responder, si en el tiempo de llamada individual preprogramado no hay actividad de voz, la llamada terminó

8. Escuchará un sonido breve, la pantalla muestra que la llamada terminó.<br>Nota:

Si libera PTT cuando radio está configurando la llamada, va a salir y volver a la pantalla anterior sin ninguna recordar. La radio puede ser preprogramado radio ejecutivo están probando antes de establecer llamada individual. Si el radio objetivo no respondió, se oirá un pitido corto, y la pantalla muestra el otro lado no respondió. Walkie talkie vuelve al menú antes de empezar las prueba.

### **Registro de llamadas**

Su radio puede registrar toda la reciente llamadas, marcadas, recibidas, y no recibidas. Utilice esta función puede consultar grabación de llamar y gestionar las llamadas recientes.

#### **Comprobación de número de llamada nueva**

El menú pueden mostrar que la llamada no contesta, llamadas recibidas y llamadas marcadas.

1. Pulse **para entrar en el modo de menú**.

2. Pulse  $\Box$  o  $\Box$  a registro de llamadas, y luego pulsa  $\Box$  para elegir.

3. Pulse  $\Box$  o  $\Box$  a la lista requerida, y luego pulsa  $\Box$  para seleccionar.

4. La pantalla en la parte superior de la lista muestra las entradas recientes.

5. Pulsa  $\blacksquare$  o  $\blacksquare$  a consultar la lista, pulse PTT al alias o ID seleccionados actual para iniciar una llamada.

### **Llamada perdida**

Siempre que se le pasa la llamada, radio de dos vías mostrará una llamada no contestada, seleccione la vista o ver más adelante.

Nota: Si pulsa PTTcuando ve lista de llamada no recibida, walkie talkie saldrá de la pantalla de llamadas que faltan y el establece una llamada individual de nuevo

1. La pantalla muestra la llamada que falta, y el número y la vista de la llamada perdida.

2. Pulsa **a ver ID** de llamada perdida, el registro de llamadas perdida aparece en la pantalla.<br>Pulse **para guardar o borrar esta entrada**; O pulsa **o para ver más tarde**,

y después pulse  $\Box$  o  $\Box$  para seleccionar, volverá a la pantalla principal.

#### **Almacenamiento de alias o ID de llamada perdida**

- 1. Pulse **para entrar en el modo de menú**
- 2. Pulse  $\triangle$  o  $\triangledown$  a registro de llamadas, y luego pulsa  $\square$  para elegir.
- 3. Pulse  $\triangle$  o  $\triangle$  a llamada perdida y, a continuación, pulsa  $\triangle$  para elegir.
- 4. Pulse  $\triangle$  o  $\triangle$  a alias o ID de llamada perdida, y luego pulsa  $\triangle$  para elegir.
- 5. Pulse  $\triangle$  o  $\triangle$  a guardarlas, y luego luego pulsa  $\triangle$  para elegir.

6. Radio muestra cursor parpadeante, si es necesario, introduzca el alias de este ID, a continuación, pulse  $\Box$ 

7. El pantalla muestra contactos se han guardado.

También puede introducir ID sin alias.

### **Eliminación de llamadas en Registro**

- 1. Pulse  $\Box$  para acceder al menú.
- 2. Pulse  $\triangle$  o  $\triangle$  a registro de llamadas, y luego pulsa  $\triangle$  para elegir
- 3. Pulse  $\triangle$  o  $\triangledown$  a lista requerida, y luego pulsa  $\square$  para elegir

4. Pulse  $\Box$  o  $\Box$  a alias o ID requerido, y luego pulsa  $\Box$  para elegir

5. Pulse  $\Box$  o  $\Box$  a la llamada que quería borrar, a continuación, pulse  $\Box$ seleccionar si es necesario eliminar esta entrada

6. Seleccionar "Sí" y pulse para borrar esta entrada, aparece la pantalla entrada eliminada; o "No", pulse  $\Box$  para volver a la pantalla anterior.

Cuando ha seleccionado una lista de llamadas, pero no hay ninguna entrada, la pantalla mostrará la lista está vacía, si el tono del teclado está activo en este momento, oirá un tono de indicator bajo.

#### **Llamada de alerta**

Aviso de llamada hace que usted puede sugerir a los usuarios de radio específicas en el tiempo posible para devolverle la llamada

Esta función seaplica solamente al alias o ID de usuario , y se puede utilizar a través del menú de la libreta de direcciones o la marcación manual.

#### **Recepción y verificación de alerta de llamada**

Cuando reciba una alerta de llamada, la pantalla muestra alerta de llamada, alternando transmitir alias o ID de radios llamado

1. Puede oír un sonido de repetición, a su vez indicator LED se hace rojo.

2. A continuación, pulse y libera PTT para confirmarlo, o pulse  $\Box$  para seleccionar "abandono" para salir del recordatorio de llamada.

#### **Alerta de llamada a partir de la lista de contactos**

1. Pulse  $\Box$  para acceder al menú

2. Pulse  $\triangle$  o  $\triangle$  a Contacts y, a continuación, pulse  $\triangle$  para seleccionar

3. Pulse  $\Box$  o  $\Box$  a alias o ID del usuario requerido, y luego pulse  $\Box$  para seleccionar.

O pulse Pulse  $\triangle$  o  $\triangle$  a marcación manual y, a continuación, pulse  $\triangle$  para elegir, aparece un cursor parpadeante, a continuación, introduzca el ID de usuario al que desea llamar, y luego pulse  $\Box$ .<br>4. Pulse  $\Box$  o  $\Box$  a alerta de llamada, la alerta de llamada se muestra en la pantalla:

 $\leq$  alias o ID del usuario  $\vee$ , a continuación, pulse  $\Box$  a mostrar que han sido enviados alerta de llamada.5. Cuando walkie talkie envió alerta de llamada, el indicador LED se hace rojo.

6. Si recibe llamadas pronta confirmación, emitido un aviso, y mostrar eléxito de la llamada de alerta.

#### **Función de mensajes**

Su radio puede recibir datos, tales como proveniente de otro walkie talkie envía un mensaje de texto, mensajes: longitud máxima de 144 caracteres, el mensaje entero es de no más de 50 líneas.

#### **Editar y enviar SMS**

Uso del menú

- 1. Pulse  $\Box$  para acceder al menú.
- 2. Pulse  $\Box$  o  $\Box$  a Messager, y pulse  $\Box$  para seleccionar
- 3. Pulse  $\triangle$  o  $\triangledown$  a editar mensaje, a continuación, pulse

4. Un cursor parpadeante aparece, usando el teclado para editar mensaje, pulse  $\Box$  a mover a la izquierda, pulse  $\blacksquare$  a la derecha, cuando en la área de editación tiene contanido, pulse **para borrar cualquier carácter inútil**, cuando no tiene contenido volverá al menú anterior.

5. Después de terminar el texto, pulse  $\Box$  para seleccionar a enviar o guardar

6. Cuando en el proceso de edición, el usuario puede pulsar **algebra** a seleccionar a borrar las opciones o todo el contenido del editor, de forma rápida vuelve al menú de nivel superior.

7. Después de selecccionar envío, pulsa  $\triangle$  o  $\triangledown$  a alias o ID del usuario requerido,  $y$  pulse  $\Box$  para seleccionar

O pulsa  $\Box$  o  $\Box$  a marcación manual y, a continuación, pulse  $\Box$ , introduzca ID de usuario y pulse  $\Box$ 

8. En la pantalla aparece el mensaje: <alias o o ID del usuario / grupo >, envío de mensajes están siendo confirmada.

9. Si el mensaje se ha enviado satisfactoriamente, emitió un sonido rápido, en la pantalla se muestra que mensaje de texto ha enviado con éxito.

O si el mensaje no seha enviado,emitió un sonido de tono alto, y el mensaje de texto enviado con fracaso. Si el mensaje enviado fracaso, radio regresa a la pantalla que puede de nuevo enviarlo

#### **Enviar mensajes de texto pre-elaborado**

Walkie talkie soporte máximo de 50 mensajes de texto pre-elaborados por el agente:

Cuando un mensaje de texto predefinido, puede editar todos los mensajes antes de poder enviar cada mensaje.

Uso del menú

1. Pulse  $\Box$  para acceder al menú.

2. Pulse  $\triangle$  o  $\triangle$  a mensajes y, a continuación, pulse  $\triangle$  para elegir.

3. Pulse  $\triangle$  o  $\triangle$  a mensajes de texto pre-elaborados, pulse  $\triangle$  para elegir

4. Pulse  $\triangle$  o  $\triangledown$  a mensajes de texto pre-elaborados requerido, pulse  $\square$  para elegir.

5. Un cursor parpadeante aparece, usando el teclado para editar mensaje, pulse  $\Box$  a mover a la izquierda, pulse  $\blacksquare$  a la derecha, cuando en la área de editación tiene contanido, pulse **para borrar cualquier carácter inútil**, cuando no tiene contenido volverá al menú anterior.

6. Después de terminar el texto, pulse  $\Box$  para seleccionar a enviar o guardar

7. Cuando en el proceso de edición, el usuario puede pulsar **algebra** a seleccionar a borrar las opciones o todo el contenido del editor, de forma rápida vuelve al menú de nivel superior.

8. Después de selecccionar envío, pulsa  $\triangle$  o  $\triangle$  a alias o ID del usuario requerido,  $y$  pulse  $\Box$  para seleccionar

O pulsa  $\triangle$  o  $\triangledown$  a marcación manual y, a continuación, pulse  $\blacksquare$ , introduzca ID de usuario y pulse  $\Box$ 

9. En la pantalla aparece el mensaje: <alias o o ID del usuario / grupo >, envío de mensajes están siendo confirmada.

10. Si el mensaje se ha enviado satisfactoriamente, emitió un sonido rápido, en la pantalla se muestra que mensaje de texto ha enviado con éxito.

O si el mensaje no seha enviado,emitió un sonido de tono alto, y el mensaje de texto enviado con fracaso. Si el mensaje enviado fracaso, radio regresa a la pantalla que puede de nuevo enviarlo

#### **Enviar mensaje pre-elaborados con una llave**

1. Pulsa un clave pre-programado para llamar, envía un mensaje de texto pre-elaborado a un alias o ID predefinido.

2. La pantalla muestra el mensaje de texto:  $\le$ alias o o ID del usuario / grupo> confirmando que estaban siendo enviado.

3. En caso de los mensajes enviados con éxito, emitió un sonido rápido, y en la pantalla se muestra el mensaje de texto ha sido enviada.

O si no es posible enviar mensajes de texto, mensaje de texto envia con fracaso. Si el mensaje enviado fracaso, volverá a la pantalla de selección de retransmisión.

### **Gestionar The SMS que envía con fracaso**

En la pantalla de selección de retransmisión, puede elegir las siguientes opciones:

- 1. Reenviar
- 2. Forward
- 3. Editar

### **Reenvío de mensajes**

1. Pulse  $\Box$  para volver a enviar un mismo mensaje a la misma alias o ID de usuario / grupo.

2. Si los mensajes enviados con éxito, emitió un sonido rápido, y la pantalla se muestra el envío con éxito o si no es posible enviar mensajes de texto, la pantalla muestra mensajes de texto enviados con fracaso.

#### **Envío de mensajes**

Elegir reenviar el mensaje a otro aliaso ID de usuario / grupo

1. Press  $\triangle$  o  $\triangledown$  a reenviar y, a continuación, pulse  $\triangledown$  para elegir.

2. Pulse  $\triangle$  o  $\triangledown$  a alias o ID del usuario, y luego presione  $\triangledown$  para elegir.

O presione Pulse  $\triangle$  o  $\triangledown$  a la marcación manual, y luego presione  $\triangledown$  para elegir, introduzca su ID de usuario y pulse

3. La pantalla muestra el mensaje de texto: <alias o o ID del usuario / grupo> confirmando que estaban siendo enviado.

4. En caso de los mensajes enviados con éxito, emitió un sonido rápido, y en la pantalla se muestra el mensaje de texto ha sido enviada.

O si no es posible enviar mensajes de texto, mensaje de texto envia con fracaso. Si el mensaje enviado fracaso, volverá a la pantalla de selección de retransmisión.

#### **Edición de mensajes**

Seleccionar a editar para editar el mensaje de texto antes de enviar el mensaje de texto

Nota: Si usted tiene una línea de asunto (recibir mensajes de texto desde del programa de correo electrónico), no se puede editar la línea de asunto.

1. Pulse  $\triangle$  o  $\triangledown$  a editar, pulse  $\triangledown$  para elegir..

2. Un cursor parpadeante aparece, usando el teclado para editar mensaje, pulse  $\Box$  a mover a la izquierda, pulse  $\blacksquare$  a la derecha, cuando en la área de editación tiene contanido, pulse **para borrar cualquier carácter inútil**, cuando no tiene contenido volverá al menú anterior.

3. Después de escribir el texto, pulse  $\Box$  a enviar o guardar.

4. Cuando en el proceso de edición, pulsa **para borrar los contenidos en la área de** edición, volver rápidamente al menú de nivel superior.

5. Después de enviar, pulsa  $\Box$  o  $\Box$  el alias o el ID requerido, y luego pulse  $\Box$ para elegir.

O pulse pulsa  $\triangle$  o  $\triangledown$  a marcación manual, y luego pulse  $\triangledown$  para elegir, introduzca su ID de usuario y pulse  $\Box$ .

6. La pantalla estaban siendo enviados <alias o ID del usuario o de grupo> que muestra mensajes de texto está enviando.

7. Si los mensajes enviados con éxito, emitió un sonido rápido, y el mensaje de texto visualización de la pantalla ha sido enviada.

O si el mensaje no se ha enviado, emitió un sonido pista tono alto, y pantalla se muestra el mensaje de texto enviado fracaso.

#### **Gestionar los SMS enviados**

Una vez que se envía un mensaje a otro radio, que se guardará en los "Bandeja de salida". Mensaje de texto enviado reciente siempre ha sido en la parte superior de la lista de "Bandeja de salida". La carpeta de "Bandeja de salida" puede almacenar hasta 50 mensajes de texto recientemente. Después de que la carpeta está llena, los mensajes de texto siguiente reemplazará automáticamente los mensajes más temprano en esta carpeta.

Nota: en cualquier momento pulsando  $\Box$  puede volver a la pantalla anterior.

#### **Compruebe los mensajes enviados**

Usando el menú funtion

1. Pulse **para entrar en el menú**.

2, Pulse  $\Box$  o  $\Box$  a Mensajes, a continuación, pulse  $\Box$  para elegir.

3. Pulse  $\Box$  o  $\Box$  a "Bandeja de salida", y luego presione  $\Box$  para elegir.

4. Pulse  $\Box$  o  $\Box$  al SMS requerido, y luego pulse  $\Box$  para elegir. Si el mensaje desde el programa de correo electrónico, aparece una línea de asunto, el icono en la esquina superior derecha de la pantalla indica el estado de los SMS.

#### **Envío de los mensajes enviados**

Cuando consultar los mensajes enviados, puede elegir los siguientes opciones:

- 1. Reenviar
- 2. Adelante,
- 3. Editar

#### 4. Eliminar

1. Verificar el mensaje, pulse  $\Box$  nuevamente.

2. Pulse  $\Box$  o  $\Box$  a reenviar, a continuación, pulse  $\Box$  para elegir

3. La pantalla se muestra: <alias o ID del usuario o grupo>, confirma que se está preparando para enviar el mismo mensaje a la misma radio objetivo.

4. Si los mensajes enviados con éxito, emitió un sonido rápido, y la pantalla se muestra que el mensaje de texto ha sido enviado.

O si el mensaje no se ha enviado, emitió una pista de tono alto, y la pantalla se muestra el mensaje de texto enviado con fracaso. Si mensaje enviado fracaso, walkie talkie volverá a la pantalla de retransmisión, Presione **para reenviar SMS** al mismo alias o ID del usuario o grupo.

Nota: Además de presionar  $\Box$ ,  $\Box$  o  $\Box$  si cambia el volumen y la prensa de cualquier otra tecla, volverá a este mensaje. Cuando presiona PTT para lanzar una sola llamada o llamada de grupo, o como respuesta a la llamada de grupo, la radio va a salir de la pantalla de selección de retransmisión. Si se reciben mensajes de texto o información de sensores remotos, llamada de emergencia, o llama a la policía, o un recordatorio de llamada, la radio va a salir de la pantalla de selección de retransmisión también. Pulse  $\blacksquare$  o  $\blacksquare$  a reenvío, editar o borrar la pantalla de selección.

- 1. Elija reenvío, elegirá el SMS a enviar a otro alias o ID de usuario o grupo.
- 2. Elija editar antes de enviar el mensaje de texto
- 3. Elija Eliminar, eliminar el texto seleccionado.

Nota: Si a filtrar los mensajes SMS cuando se envían mensajes de texto, por lo que las radios estarán en el "elementos enviados" carpeta para SMS atatus actualizaciones, no la punta o por mensaje de voz, si los mensajes de la elementos enviados actualización DeFore estado carpeta, walkie patrón de walkie talkie cambiado o apagón, walkie no será capaz de completar el procesamiento de mensajes en curso, y automáticamente comenzar etiqueta para el icono de fallo. Este radio puede manejar 5 mensajes de texto al mismo tiempo. En esta etapa, la radio no puede enviar un mensaje nuevo, y automáticamente comenzar icono de etiqueta para enviar fracaso.

#### **Eliminación de todos los mensajes enviados en los "bandeja de entrada"**

uso del menú

- 1. Pulse  $\Box$  para entrar en el menú.
- 2. Pulse  $\Box$  o  $\Box$  para Mensajes, a continuación, pulse  $\Box$  para esleccionar

3. Pulse  $\triangle$  o  $\triangledown$  para Elementos enviados, a continuación, pulse la tecla  $\square$ opción.

- 4. Presione  $\triangle$  o **v** para borrar todo, y luego pulse la tecla  $\triangle$  opción.
- 5 Cuando aparece para eliminar los mensajes, pulse la tecla  $\blacksquare$ , seleccione "Sí"

Proyecto ha enviado ha sido clara visualización de la pantalla.<br>O suprimir el texto, pulse  $\Box$  o  $\Box$  para no, y haga clic en la tecla para volver a la anterior screen.When selecciona los "elementos enviados", pero ninguno de ellos los mensajes de texto, la pantalla mostrará la lista está vacía, si el teclado está abierto en este momento, será un sonido de tono bajo indirecta.

### **Recibir SMS**

Cuando su radio está recibiendo SMS, a la izquierda de la pantalla muestra el alias del remitente o iconos de identificación y masajes de texto.

Cuando recibir mensajes de texto, se puede elegir entre las siguientes opciones:

- 1. lectura
- 2. Lectura tarde
- 3. Eliminar

Nota: Cuando la radio muestra la punta en la pantalla, por favor, pulse PTT, dos vías saldrá y establecer una sola llamada o mensaje de texto llamada de grupo pantalla.

### **Compruebe el SMS**

1. Pulse  $\Box$  o  $\Box$  a leer, y luego presione la tecla  $\Box$  para elegir

2. Los mensajes de texto seleccionado en la bandeja de entrada se abrieron, si el mensaje es del programa de correo electrónico, aparecerá una línea de asunto.

3. Haga clic en la tecla  $\Box$  para volver a su bandeja de entrada.

O presione  $\Box$  para responder, reenviar o eliminar mensajes.

Pulse  $\Box$  o  $\Box$  para entrar vista posterior o borrar pantalla de selección: Más tarde, seleccione pantalla antes de que returing para recibir mensajes.

Elija borrar, eliminar recibir mensajes de texto.

### **Manejo de mensajes SMS recibidos**

Utilice la bandeja de entrada para administrar los mensajes buzón de entrada puede almacenar hasta 50 mensajes de texto como máximo.

Radio de dos vías es compatible con las siguientes opciones de texto:

- 1. Responder
- 2. Adelante
- 3. Eliminar
- 4. Eliminar todo

Almacenar el mensaje en la bandeja de entrada en el orden de hora recibida.

Nota: En cualquier momento, pulsando  $\Box$  puede volver a la pantalla anterior.

### **Comprobar el buzón de entrada de SMS**

- 1. pulse el botón  $\Box$  para entrar en el menú
- 2. Pulse la tecla  $\Box$  o  $\Box$  a mensajes y, a continuación, pulse la tecla para elegir.
- 3. Pulse  $\triangle$  o  $\triangledown$  a la bandeja de entrada, y luego presione la tecla  $\square$  para elegir.
- 4. Pulse la tecla  $\triangle$  o  $\triangle$  para verificar el mensaje, si los mensajes son del programa

de correo electrónico, aparecerá una línea de asunto.

5. Pulse la tecla  $\Box$  para seleccionar el texto actual, a continuación, pulse de nuevo a para responder, eliminar o reenviar este mensaje.

mensajes no leídos:  $\boxtimes$  mensaje leído:  $\boxtimes$ 

### **Responder La bandeja de entrada de SMS**

Utilice menú:

1. Pulse  $\Box$  para entrar en el menú.

2. Pulse la tecla  $\Box$  o  $\Box$  al mensaje y, a continuación, pulse la tecla  $\Box$  para elegir.

3. Pulse  $\triangle$  o  $\triangledown$  para la bandeja de entrada y, a continuación, pulse la tecla  $\square$ para elegir

4. Pulse la tecla  $\triangle$  o  $\triangle$  al SMS, y luego presione la tecla  $\triangle$  para elegir. Si los mensajes son del programa de correo electrónico, aparecerá una línea de asunto.

5. Pulse el botón  $\Box$  de nuevo para entrar en el submenú.

6. Pulse  $\triangle$  o  $\triangledown$  para responder, y luego presione la tecla  $\triangledown$  para elegir.

7. Pulse  $\triangle$  o  $\triangledown$  para escribir mensajes y, a continuación, pulse la tecla  $\triangledown$  para elegir, aparece un cursor parpadeante, con el teclado edita el mensaje.

O presione la tecla  $\blacksquare$  o  $\blacksquare$  para mensajes de texto prefabricados, y luego presione la tecla **para elegir.** Seleccione el mensaje deseado después de presionar un cursor parpadeante, si es necesario, con el teclado edita el mensaje.

8. Después de terminar el texto, pulse  $\Box$ .

9. La pantalla muestra mensaje: <alias o ID del grupo/usuarios> para que confirma que está enviado el mensajes de texto.

10. Si los mensajes envió con éxito, emitió un sonido rápido, y la pantalla se muestra que el mensaje de texto ha sido enviado.

O si no sepuede enviar un mensaje de texto, la pantalla se muestra que el mensaje de texto ha sido enviado con fracaso. Si el mensaje envió con fracaso, la radio vuelve a la pantalla con selección de retransmisión.

### **Eliminación de los mensajes de la bandeja de entrada**

Utilice menú

1. Pulse el botón **para entrar en el menú**.

2. Pulse la tecla  $\Box$  o  $\Box$  al mensaje y, a continuación, pulse la tecla  $\Box$  para elegir.

3. Pulse  $\triangle$  o  $\triangledown$  a la bandeja de entrada, y luego presione la tecla  $\blacksquare$  para elegir.

4. Pulse la tecla  $\Box$  o  $\Box$  al SMS, a continuación, pulse la tecla  $\Box$  para eligir. Si los mensajes son del programa de correo electrónico, aparecerá una línea de asunto.

5. Pulse el botón  $\Box$  de nuevo para entrar en el submenú.

6. Pulse la tecla  $\triangle$  o  $\triangledown$  para borrar, y luego presione la tecla  $\triangledown$  para elegir.

7. Al Eliminar mensajes, pulse la tecla  $\Box$  o  $\nabla$  para eligir "Sí", a continuación, pulse la tecla  $\Box$  para elegir.

- 8. La pantalla aparece el mensaje ha sido eliminado.
- 9. La pantalla de nuevo vuelve a la bandeja de entrada.

#### **Eliminación de todos los mensajes en la bandeja de entrada**

Utilice menú

1. Pulse el botón **para entrar en el menú**.

2. Pulse el botón  $\Delta$  o  $\Delta$  al mensaje, y luego presione  $\Delta$  para elegir.

3. Pulse  $\Box$  o  $\Box$  a la bandeja de entrada, y luego presione la tecla  $\Box$  para elegir. 4. Pulse la tecla  $\Box$  o  $\Box$  para borrar todos y, a continuación, pulse la tecla  $\Box$ 

para elegir.

5. Cuando aparece la eliminación de mensajes, pulse  $\Box$  o  $\Box$  seleccione "sí", y luego presione la tecla  $\Box$  para elegir.

6. A continuación, la pantalla se muestra la bandeja de entrada estaba vacía ya.

Cuando selecciona "bandeja de entrada", pero no hay ninguno mensajes de texto, la pantalla mostrará que la lista está vacía, si el teclado está abierto en este momento, Producirá un sonido de tono bajo.

### **Cifrado**

Si activa esta función, lo cual es beneficioso para evitar que otros usuarios en el canal mediante el método de cifrado de software para escuchar a escondidas unautorizedamente. La señalización y la parte de identificación de usuario no cifra. Su radio debe activar la función de cifrado de canal, puede enviar encriptado, treansmission recibida a tiempo no debe solicitar a hacerlo.

#### **Cifrado básico**

Walki talkie sólo se puede asignar más de un tipo de cifrado. Si el usuario de llamada para cifrado o descifrado de transmisión de datos, debe hacer para ser walkie talkies de radio preprogramadas y puesta en marcha tiene las mismas "claves de cifrado" (apto para el cifrado de base). Si su radio recibe diferentes claves de cifrado o valores clave y ID de la clave de cifrado, se escuchará el sonido de la encriptación de caos en el transporte (básica).<br>Pulse las teclas pre-programados para encender o apagar el cifrado.

### **DTMF**

Función de múltiples frecuencias de tono dual (DTMF) permite operar equipos cuando hay interferencias en el sistema de radio.

Para iniciar la llamada de DTMF

- 1. Pulse la tecla PTT
- 2. Introduzca el número que necesita.

Puede desactivar el tono DTMF al apagar el tono de radio y avisos.

#### **Secreto**

Puede activar o matar a cualquier radio en el sistema, por ejemplo, es posible que desee desactivar una radio robada, para evitar que los ladrones utilizan, y permitirán a ctivarla cuando te lo devuelve.

Nota: Radio de matar o activación está limitada para activar las radios con estas funciones.

#### **Radio desactivar**

Utilice menú

1. Pulse la tecla  $\Box$  para entrar en el modo de menú.

2. Pulse la tecla  $\Box$  o  $\Box$  a Contactos y, a continuación, pulse la tecla  $\Box$  para seleccionar, las entradas están en orden alfabético.

3. Pulse la tecla  $\triangle$  o  $\triangledown$  a alias o ID requeridos, y presione la tecla  $\square$  para seleccionar.

O pulse la tecla  $\Box$  o  $\Box$  para marcación manual, a continuación, pulse la tecla  $\Box$  2 veces para introducir un alias de usuario o ID y pulse la tecla  $\Box$  para seleccionar.

4. Pulse la tecla  $\Box$  o  $\Box$  para desactivar la radio, y luego presione la tecla  $\Box$ para seleccionar.

5. La pantalla muestra la desactivación de la radio:  $\le$ alias o ID de usuario $> v$ indicador LED es de color rojo.

6. Espere para su confirmación.

7. If tiene con éxito, emite una señal acústica y la pantalla se muestra que la radio desactiva correctamente.

O si no, emite una señal acústica y la radio muestra la pantalla no pueden desactivar. Durante la operación de desactivación de la radio, no pulse la tecla  $\Box$ , porque usted no recibirá un mensaje de confirmación.

#### **Radio activar**

Use menú

1. Pulse la tecla  $\Box$  para entrar en el modo de menú.

2 Pulse la tecla  $\triangle$  o  $\triangledown$  a contactos, y luego pulse la tecla  $\triangledown$  para seleccionar, las entradas están en orden alfabético.

3 Pulse la tecla  $\triangle$  o  $\triangle$  a alias o ID necesario, y pulse la tecla  $\triangle$  para seleccionar. O pulse la tecla  $\triangle$  o  $\triangledown$  para marcación manual, a continuación, press to twice para introducir un alias de usuario o ID y pulse la tecla  $\Box$  para seleccionar.

4 Pulse la tecla  $\blacksquare$  o  $\blacksquare$  para activar la radio, y luego presione la tecla  $\blacksquare$  para seleccionar.

5. En la pantalla aparece la radio permiten:  $\le$ alias o ID de usuario $\ge$  y el indicador luminoso LED es de color rojo.

6. Espere para su confirmación.

7. Si con éxito, emiten una señal acústica y la pantalla muestra que la radio activa con éxito.

O si no, emiten una señal acústica y la pantalla muestra que la radio activa con fracaso.

Durante la activación de la radio, no pulse la tecla **de la provincia** en o recibirá un mensaje de confirmación.

### **Lista de exploración**

Crea una lista de exploración y asignar a un solo grupo de conversación de canal, el radio puede soportar hasta 250 listas de exploración, cada una tiene hasta 16 miembros. Cada lista soporte mixta de canales digitales y analógica. Puede editar la lista de exploración para añadir / eliminar canales o ajustar prioridad del canal.

### **Compruebe los miembros de la lista**

1. Utilice la rueda de canal para seleccionar un canal con lista de exploración pre-programada.

2. Pulse la tecla  $\Box$  para entrar en el modo de menú;

3 Pulse la tecla  $\Box$  o  $\Box$  para exploración y, a continuación, pulse la tecla  $\Box$  para seleccionar.

4 Pulse la tecla  $\Box$  o  $\Box$  para ver y editar la lista y, a continuación, pulse el botón  $\Box$  para seleccionar.

5. Utilice la tecla  $\triangle$  o  $\triangledown$  para ver los miembros de la lista.

Si se establece la prioridad, el icono de prioridad se muestra en laizquierda de alias de miembros, lo que indica que este miembro es prioridad o prioridad de canal; si la prioridad se establece en  $\Box$ , ningún icono de prioridad.

En una lista de exploración, no se puede tener más una prioridad o prioridad o de canal.

#### **Instrucción de Barrido**

Al activar la exploración, su radio puede ver si hay una actividad de voz en el canal corriente a través de lista de exploración pre-programada en circulación. LED se hace en rojo, y aparece el icono de exploración  $\bullet$  en la pantalla.<br>Al escanear en modo dual, si se encuentra en un canal digital y su radio bloquear un

canal analógico, radio conmuta automáticamente de modo digital a modo analógico durante toda la duración de esta llamada.Hay <sup>2</sup> métodos de exploración

1. Manual Scan: según un análisis pre-programado inicia la exploración para la tecla enciendo/apagado o menú, al iniciarse la exploración, la radio detacta todos los canales / grupos de contacto en la lista de exploración pre-programado.

2. Auto Scan: Al seleccionar una canal / grupos de contacto que ha actiavdo escaneo automático, radio inicia la exploración desde el canal activado escaneo automático.

#### **Start / Stop Scan**

Prensa el botón Scan ON / OFF Pre-programado o entrar en función de escanear el menú

1. Utiliza la rueda de canal para seleccionar un canal que tenga la lista de exploración preprogramada.

2. Press  $\Box$  para entrar en el modo de menú;

3. Press  $\begin{bmatrix} 0 & 0 \\ 0 & 1 \end{bmatrix}$  para escanear, y luego presione para seleccionar.

4. Si la exploración está desactivada, la pantalla muestra encendido o si la exploración se activa, la pantalla muestra apagado.

5. Pulse  $\Box$  para seleccionar.

6. Cuando se activa la exploración, parpadea el indicador LED rojos y pantalla muestra icono de exploración; o cuando laexploración está desactivada, LED es off y no muestra el icono de exploración.

### **Respuesta de barrido**

Radio detacta canal o grupo activo durante la exploración, en este momento laradio permanecerá en el canal / grupo de contacto, que se llama tiempo preprogramado "Scan tiempo de suspensión".

Procedimiento:

1. Mantenga la radio en una posición virtical, y tener 1 a 2 pulgadas (2.5-5.0cm) a la boca. Si activa la función "el tono de canal libre", cuando libera PTT, se oirá un pitido corto, lo que indica que el canal está inactivo, a la espera de su respuesta.

2. Dentro del tiempo de suspensión pulsando el botón PTT, indicadora de LED es de color rojo.

3. Suelta la tecla PTT para responder.

4. Si usted no responde dentro del tiempo de suspensión, la radio continuará la exploración.

### **Ajustes**

Ajustes incluyen los siguientes contenidos:

- 1. Ajustes de Radio
- 2. Información de radio
- 3. Program Radio

Configuraciones de radio

Configuración de radio incluye:

- 1. Talkaround
- 2. Tones / alertas
- 3. Power
- 4. Backlight
- 5. Squelch
- 6. Pantalla Intro
- 7. Bloqueo de teclado
- 8. Idioma
- 9. Indicador LED
- 10.VOX
- 11. Passwd Lock
- 12. Reloj
- 13. Modo

Talkaround

Cuando el transpondedor no funciona, o cuando laradio encuentra fuera de la gama del transpondedor pero situado dentro de la gama de cobertura de comunicación de otra radio, puedes continuar la comunicación. Esto es "Talk alrededor".

Prensa el botón repetidor/Talkaround Pre-programados, podrá cambiar entre los modos de repetidor / Talkaround.

Utilice menú

1. Pulse la tecla **para entrar en el modo de menú**.

2. Pulse la tecla  $\triangle$  o  $\triangledown$  a Ajustes, a continuación, pulse la tecla  $\square$  para seleccionar.

3. Pulse la tecla  $\blacksquare$  o  $\blacksquare$  a ajustes de la radio, a continuación, pulse la tecla  $\blacksquare$ para seleccionar.

4. Pulse la tecla  $\Box$  o  $\Box$  a Talkaround y, a continuación, pulse la tecla  $\Box$  para seleccionar.

5. Si la radio está en el modo de transpondedor, se puede ver abrir, o si la radio está en el modo Talkaround, puede ver el cierre.

6. Pulse la tecla  $\Box$  para seleccionar.

7. Pantalla muestra Talkaround activa - 0 muestra Talkaround desactiva

8. La pantalla vuelve automáticamente al menú anterior.

Incluso después de agagarlo, sigue siendo en el modo de Talkaround.

### **Llamada / Alertas**

Incluyendo los siguientes contenidos:

- 1. Todos los tonos
- 2. Talk permiso
- 3. Tonos de Keypad

### **Todos los tonos**

Si lo desea, puede activar o desactivar el tono de toda la radio y mensajes (excepto tono entrante de emergencia)

Presione el botón todos tonos ON / OFF pre-programado para encender o apagar todos los tonos de radio.

Utilice menú:

1. Pulse la tecla  $\Box$  para entrar en el modo de menú.

2. Pulse  $\triangle$  o  $\triangledown$  a Ajustes, y luego presione  $\triangledown$  para seleccionar.

3. Pulse la tecla  $\Box$  o  $\Box$  para ajustes de la radio, y luego presione la tecla  $\Box$ para seleccionar.

4. Pulse  $\Box$  o  $\Box$  a tonos / alertas, y luego presione la tecla  $\Box$  para seleccionar.

5. Pulse  $\triangle$  o  $\triangle$  a todos los tonos, y luego presione la tecla  $\triangle$  para seleccionar.

6. Pulse **para seleccionar ON**, a continuación, active todos los tonos, la pantalla muestra todos los tonos está abierto.

O pulse  $\Box$  para seleccionar OFF, a continuación, apague todos los tonos, la pantalla muestra Todos los tonos está desactivada.

### **Tonos del teclado**

Si lo desea, puede activar y desactivar todos los tonos de admisión de llamada.<br>1. Pulse la tecla para entrar en el modo de menú.

2. Pulse la tecla  $\triangle$  o  $\triangle$  a Ajustes, y luego presione la tecla  $\triangle$  para seleccionar.

3. Pulse la tecla  $\Box$  o  $\Box$  a ajustes de la radio, y luego pulse la tecla  $\Box$  para seleccionar destino.

4. Pulse la tecla  $\triangle$  o  $\triangle$  a llamada / Alertas y then pulse la tecla  $\triangle$  para seleccionar.

5. Pulse la tecla  $\Box$  o  $\Box$  a Tono del teclado, pulse la tecla  $\Box$  para seleccionar

6. Pulse la tecla para seleccionar Abrir, a continuación, active tonos del teclado, la pantalla muestra el tono del teclado está activado.

Pulse la tecla **para seleccionar**, luego apague tonos del teclado, la pantalla muestra el tono del teclado está desactivada.

### **Poder**

Puede ajustar cada nivel de potencia de canal, y ajuste alta o baja

Ajusta: radio de alta potencia implementa comunicaciones con radios de distancia relativamente lejos, la radio de baja potencia implementa commnunications con radios de distancia relativamente cercana.

Presione tecla de selección de alta / baja potencia pre-programada, puede cambiar la potencia de transmisión alta / baja.

Utiliza menú:

1. Pulse la tecla  $\Box$  para entrar en el modo de menú.

2. Pulse la tecla  $\Box$  o  $\Box$  a Ajustes, y luego presione la tecla  $\Box$  para seleccionar.

3. Pulse la tecla  $\triangle$  o  $\triangle$  a ajustes de la radio, y luego pulse la tecla  $\triangle$  para seleccionar

4. Pulse la tecla  $\Box$  o  $\Box$  al poder, y luego presione la tecla  $\Box$  para seleccionar.

5. Siga las instrucciones en la pantalla para cambiar la configuración actual.

6. Pulse la tecla  $\Box$  para seleccionar el nuevo nivel de potencia.

7. Regresa a al menú anterior.

Pulse **para volver a la pantalla principal**, la pantalla muestra el icono de nivel de potencia.

### **Restroiluminación**

Puede activar o desactivar la retroiluminación de la pantalla de acuerdo a la necesidad, este ajuste también afecta la restroiluminación del menú y del teclado.

Presion latecla de restroliuminación ON/OFF automáticamente pre-programada para cambiar la retroiluminación.

Utiliza menú:

1. Pulse la tecla para entrar en el modo de menú.

2. Pulse la tecla  $\triangle$  o  $\triangledown$  a Ajustes, y luego presione la tecla  $\square$  para seleccionar.

3. Pulse la tecla  $\Box$  o  $\Box$  a ajustes de la radio, y luego pulse la tecla  $\Box$  para seleccionar destino.

4. Pulse la tecla  $\Box$  o  $\Box$  a la restroiluminación, y luego pulse la tecla  $\Box$  para

seleccionar.

5. En la pantalla aparece siempre abierta, 5s, 10s, 15s, press  $\Box$  para seleccionar siempre abierta, la pantalla se queda encendido y no se apaga, o si selecciona 5s, 10s, 15s, la retroiluminación de la pantalla se apagarán en el tiempo que corresponda en virtud de los usuarios sin ningún tipo de operación

### **Squelch**

Puede ajustar el nivel de silenciamiento de radio, filtra llamada inútiles de baja intensidad de señal o canal más alto que lo normal value. Ajuste: Normalmente es el valor predeterminado, el filtro estricto (inútil) llamada o ruido de fondo. Sin embargo, una llamada desde una ubicación remota también puede ser filtrada.

Pulse el botón estricta / normal de silenciador pre-programada para conmutar entre el nivel de silenciamiento normal y estricta.

Utiliza menú:

1. Pulse la tecla **para entrar en el modo de menú**.

2. Pulse la tecla  $\triangle$  o  $\triangledown$  a ajustes, y luego presione la tecla  $\triangledown$  para seleccionar.

3. Pulse la tecla  $\triangle$  o  $\triangledown$  a ajustes de la radio, y luego pulse la tecla  $\square$  para seleccionar.

4. Pulse la tecla  $\triangle$  o  $\triangle$  al Squelch y luego presione la tecla  $\triangle$  para seleccionar.

5. Selecciona estricta o normal, y luego pulse la tecla  $\Box$  para seleccionar.

6. La pantalla vuelve al menú anterior.

### **Pantalla de introducción**

Si lo desea, puede activar y desactivar la visualización de la pantalla de introducción.

1. Pulse la tecla  $\Box$  para entrar en el modo de menú.

2. Pulse la tecla  $\triangle$  o  $\triangle$  a Ajustes, y luego presione la tecla para seleccionar.

3. Pulse la tecla  $\triangle$  o  $\triangledown$  a ajustes de la radio, y luego pulse la tecla  $\square$  para seleccionar destino.

4. Pulse la tecla  $\Box$  o  $\Box$  a Pantalla de introducción y luego presione la tecla  $\Box$ para seleccionar.

5. La pantalla está encendida, pulse la tecla **para activarla visualización de la** pantalla de introducción, la pantalla muestra la visualización de la pantalla de introducción está abierto.

O la pantalla está apagada, pulse la tecla **para cerrar la pantalla Pantalla** de introducción, la pantalla muestra la pantalla de arranque fuera

### **Bloqueo de teclado**

Puede bloquear el teclado para evitar la entrada teclas accidental. Maneras incluyen el bloqueo del teclado manual y automático, que incluye 5s, 10s, 15s tres opciones.

1. Pulse la tecla  $\Box$  para entrar en el menú.

2. Pulse la tecla  $\Box$  o  $\Box$  a ajustes, y luego presione la tecla  $\Box$  para seleccionar.

3. Pulse la tecla  $\Box$  o  $\Box$  a ajustes de la radio, y luego pulse la tecla  $\Box$  para seleccionar.

4. Pulse la tecla  $\Box$  o  $\Box$  al bolqueo de teclado y luego presione la tecla  $\Box$  para

seleccionar.

5. Pulse la tecla  $\Box$  o  $\Box$  el manual, y luego presione la tecla  $\Box$  para seleccionar Manual, pulse  $\star$   $\theta$  para bloquear el teclado en la interfaz principal.

6. Pulse  $\triangle$  o  $\triangle$  5s , 10s, 15s, la pantalla muestra para seleccionar el tiempo correspondiente, a continuación, el teclado sebloqueará y volve a la pantalla principal, si el usuario no tiene ninguna operación de teclado después de período de tiempo correspondiente.

7. Para desbloquear el teclado, pulse  $\Box$ , a continuación, pulse la tecla $\star \triangleleft$ .

8. Pantalla muestra desbloqueo del teclado, y luego regresar a la pantalla principal.

### **Idioma**

Radio es compatible con los siguientes idiomas:

- 1. Inglés
- 2. Chino

1. Pulse la tecla  $\Box$  para entrar en el menú.

2. Pulse la tecla  $\triangle$  o  $\triangle$  a Ajustes, y luego presione la tecla  $\triangle$  para seleccionar.

3. Pulse la tecla  $\Box$  o  $\Box$  a ajustes de la radio, y luego pulse la tecla  $\Box$  para seleccionar.

4. Pulse la tecla  $\Box$  o  $\Box$  al selección de idioma y luego presione la tecla  $\Box$  para seleccionar.

5. Pulse la tecla  $\triangle$  o  $\triangle$  para la opción de idioma correspondiente, a continuación, pulse la tecla  $\Box$ 

6. pantalla se muestra el idioma correspondiente, y luego saltar de nuevo a la interfaz principal.

### **Indicador LED**

Si lo desea, puede activar y desactivar el indicator LED.

1. Pulse la tecla para entrar en el menú.

2. Pulse la tecla  $\triangle$  o  $\triangledown$  a Ajustes, y luego presione la tecla  $\triangledown$  para seleccionar.

3. Pulse la tecla  $\triangle$  o  $\triangledown$  a ajustes de la radio, y luego pulse la tecla  $\square$  para seleccionar.

4. Pulse la tecla  $\blacksquare$  o  $\blacksquare$  al Indicador LED y luego presione la tecla  $\blacksquare$  para seleccionar.

5. Pantalla abierta, pulse el botón **15** para activar la luz del LED, pantalla muestra la luz LED encender.

O pantalla apagada, presione el botón **para apagar la luz LED**, pantalla muestra que se apague la luz del LED.

Si deshabilita el botón, la luz LED y luz de fondo del teclado se apaga automáticamente.

### **VOX**

Esta función le permite iniciar llamadas de manos libres activado por voz en los canales pre-programados. Cada vez que un micrófono con función VOX detecta vocice, radio transmite automáticamente las señales dentro del período pre-programados.

Durante el funcionamiento de la radio, pulse la tecla PTT para desactivar la función VOX, para volver a activar la función VOX, siga uno de los siguientes:

1. Apague y encienda de la radio de nuevo

2. A través de la rueda de canal para cambiar el canal

3. Ejecuta el siguiente procedimiento.

Nota: La activación o desactivación de esta función se limita a activar las radios de estas funciones.

Presione pre-programados VOX encendido / apagado, para activar o desactivar esta función.

1. Pulse la tecla  $\Box$  para entrar en el menú.

2. Pulse la tecla  $\triangle$  o  $\triangle$  a Ajustes, y luego presione la tecla  $\triangle$  para seleccionar.

3. Pulse la tecla  $\Box$  o  $\Box$  a ajustes de la radio, y luego pulse la tecla  $\Box$  para seleccionar.

4. Pulse la tecla  $\triangle$  o  $\triangle$  al VOX y luego presione la tecla  $\triangle$  para seleccionar.

5. La pantalla muestra VOX apaga y el nivel de 1-10s, si decide desactivar, pulse la tecla para desactivar la función VOX, que emite una señal acústica y la pantalla muestra VOX apaga. Si elige 1-10s, la función VOX está activada, y la sensibilidad de transmisión de voz está en el nivel correspondiente. Si activa la función de sonido que permite llamada, puede iniciar una llamada utilizando una palabra gatillo. Esperando final de sonido (si está activado), y luego hablar claramente en el micrófono.

### **Contraseña de encender**

1. Pulse la tecla para entrar en el modo de menú.

2. Pulse la tecla  $\triangle$  o  $\triangledown$  a Ajustes, y luego presione la tecla  $\square$  para seleccionar.

3. Pulse la tecla  $\triangle$  o  $\triangledown$  a ajustes de la radio, y luego pulse la tecla  $\square$  para seleccionar.

4. Pulse la tecla  $\Box$  o  $\Box$  a contraseña de encender y luego presione la tecla  $\Box$ para seleccionar.

5. Use el teclado para entrar en la correcta contraseña de 8 dígitos (se puede pre-establecido por el software), y luego pulse la tecla

6. Si contraseña no es correcta, la pantalla muestra un código de error. Si la contraseña es correcta, la pantalla muestra las opciones.

7. Si la primera línea muestra abierta, pulse la tecla para mostrar la aplicación de contraseña de encendido. Por siguiente vez, es necesario introducir la contraseña correcta para encender radio. Si la primera línea muestra apaga, pulse la tecla para visualizar cancelación de la contraseña de encendido, la próxima vez se puede encender directamente radio.

8. Pulse  $\triangle$  o  $\triangledown$  para cambiar la contraseña de encendido y, a continuación, pulse la tecla  $\Box$  para seleccionar.

9. Introduce 8 dígitos nueva contraseña y, a continuación, pulse la tecla  $\Box$  para

seleccionar.

10. Ingrese nueva contraseña de 8 dígitos de nuevo y, a continuación, pulse la tecla para seleccionar.

11. Pantalla muestra que la contraseña de necender se ha cambiado correctamente. Nota: La contraseña de encendido debe estar ajustado a 8 dígitos.

### **Reloj**

Los ajustes del reloj se dividen en:

- 1. Hora
- 2. Fecha

### **Hora**

1. Pulse la tecla **para entrar en el modo de menú**.

2. Pulse la tecla  $\triangle$  o  $\triangledown$  a Ajustess, y luego presione la tecla  $\square$  para seleccionar.

3. Pulse la tecla  $\triangle$  o  $\triangledown$  a ajustes de la radio, y luego pulse la tecla  $\square$  para seleccionar.

4. Pulse la tecla  $\triangle$  o  $\triangle$  a Reloj y luego presione la tecla  $\triangle$  para seleccionar.

5. Pulse la tecla  $\Box$  o  $\Box$  a Hora, y luego presione la tecla  $\Box$  para mostrar la hora actual.

6. Pulse la tecla  $\Box$  a entrar en la interfaz de ajuste de hora.

7. Pulse la tecla  $\Box$  o  $\Box$  para mover de izquierda a derecha para seleccionar el número disired, el número seleccionado se reserva la exhibición del video, a continuación, introduzca los números correspondientes para cambiar la hora a través del teclado numéricos.

8. Pulse la tecla  $\Box$  para guardar, la pantalla muestra se ha guardado el tiempo.

### **Fecha**

1. Pulse la tecla  $\Box$  para entrar en el modo de menú.

2. Pulse la tecla  $\triangle$  o  $\triangledown$  a Ajustes, y luego presione la tecla  $\triangledown$  para seleccionar.

3. Pulse la tecla  $\triangle$  o  $\triangledown$  a ajustes de la radio, y luego pulse la tecla  $\square$  para seleccionar destino.

4. Pulse la tecla  $\triangle$  o  $\triangle$  al Reloj y luego presione la tecla  $\triangle$  para seleccionar.

5. Pulse la tecla  $\triangle$  o  $\triangledown$  a Fecha, y luego presione la tecla  $\square$  para mostrar la facha actual.

6. Pulse la tecla  $\Box$  para entrar en la interfaz de ajuste de Fecha.

7. Pulse la tecla  $\Box$  o **v** para mover de izquierda a derecha para seleccionar el número disired, el número seleccionado se reserva la exhibición del video, a continuación, introduzca los números correspondientes para cambiar la fecha a través del teclado numéricos.

8. Pulse la tecla  $\Box$  para guardar, la pantalla muestra que ha guardado la fecha.

### **Modo**

Los ajustes del modo se dividen en:

1. CH modo

2. MR modo

1. Pulse la tecla **para entrar en el menú**.

2. Pulse la tecla  $\triangle$  o  $\triangle$  a Ajustes, y luego presione la tecla  $\triangle$  para seleccionar.

3. Pulse la tecla  $\Box$  o  $\Box$  a ajustes de la radio, y luego pulse la tecla  $\Box$  para seleccionar.

4. Pulse la tecla  $\triangle$  o  $\triangle$  al Modo y luego presione la tecla  $\triangle$  para seleccionar.

5. Pulse la tecla  $\triangle$  o  $\triangledown$  para seleccionar CH modo o MR modo, a continuación, pulse la tecla para seleccionar el modo correspondiente, la pantalla mostrará este modo seleccionado.

6. La pantalla principal mostrará el nombre del canal o lafrecuencia (frecuencia de recepción) de acuerdo con el modo seleccionado.

### **Radio Info**

Radio contiene la siguiente información:

- 1. Número de radio
- 2. Versiones

Nota: En cualquier momento se puede volver a la pantalla anterior pulsando latecla **Party** 

### **Número de Radio**

1. Pulse la tecla para entrar en el modo de menú.

2. Pulse la tecla  $\triangle$  o  $\triangle$  a Ajustes, y luego presione la tecla  $\triangle$  para seleccionar.

3. Pulse la tecla  $\triangle$  o  $\triangledown$  para entrar en "radio info", y luego pulse la tecla  $\square$  para seleccionar.

4. Pulse la tecla  $\Box$  o  $\Box$  al número de radio y luego presione la tecla  $\Box$  para seleccionar.

5. La pantalla muestra ID y nombre de radio

### **Versiones**

Muestra la versión del firmware de radio.

1. Pulse la tecla  $\Box$  para entrar en el modo de menú.

2. Pulse la tecla  $\triangle$  o  $\triangle$  a Ajustes, y luego presione la tecla  $\triangle$  para seleccionar.

3. Pulse la tecla  $\Box$  o  $\Box$  a entrar en "radio info", y luego pulse la tecla  $\Box$  para seleccionar..

4. Pulse la tecla  $\triangle$  o  $\triangledown$  al "radio versions" y luego presione la tecla  $\square$  para seleccionar.

5. La pantalla mostrará la versión actual del firmware, versión codeplug.

### **Configuración de Radio**

Configuracion de la radio incluye principalmente, la edición de los contenidos del canal.

Contenido de los canales que puede editar:

1. Frecuencia RX

- 2. Frecuencia TX
- 3. Nombre de canal
- 4. TOT
- 5. CTC / DCS
- 6. Código de color
- 7. Ranura de Repeater

### **Rx frecuencia**

1. Pulse la tecla  $\Box$  para entrar en el menú.

2. Pulse la tecla  $\triangle$  o  $\triangledown$  a Ajustes, y luego presione la tecla  $\triangledown$  para seleccionar.

3. Pulse la tecla  $\Box$  o  $\Box$  a Configuración de la radio, y luego presione la tecla  $\Box$ para seleccionar.

4. Use el teclado para introducir la contraseña correcta de configuración de la radio (programado por software), y luego pulse la tecla  $\Box$  para seleccionar.

5. Pulse la tecla  $\triangle$  o  $\triangledown$  a Rx frecuencia, y luego presione la tecla  $\square$  para seleccionar.

6. La pantalla muestra Rx frecuencia del canal actual y, a continuación, pulse la tecla para seleccionar.

7. Pulse las teclas numéricas para introducir los números, pulse la tecla para borrar el último número, pulse **para volver al menú anterior**.

8. Una vez acabado el cambio, pulse la tecla  $\Box$ , la pantalla mostrará que Rx frecuencia se ha guardado.

Nota: Edición de la frecuencia se limitará dentro de la gama de frecuencias programado por el software de programación, si es menor que el rango de frecuencia de escritura programado por el software, el resultado final será frecuencia mínimo de rango de frecuencia, de lo contrario, es máxima.

### **Tx frecuencia**

1. Pulse la tecla para entrar en el modo de menú.

2. Pulse la tecla  $\triangle$  o  $\triangle$  a Ajustes, y luego presione la tecla para seleccionar.

3. Pulse la tecla  $\triangle$  o  $\triangle$  a Configuración de la radio, y luego presione la tecla  $\triangle$ para seleccionar.

4. Use el teclado para introducir la contraseña correcta de la radio configurado (programado por software), y luego pulse la tecla  $\Box$  para seleccionar.

5. pulse la tecla  $\triangle$  o  $\triangledown$  a Tx frecuencia, y luego presione la tecla  $\square$  para seleccionar.

6. La pantalla muestra Tx frecuencia del canal actual y, a continuación, pulse la tecla para seleccionar...

7. Pulse las teclas numéricas para introducir los números, pulse la tecla para borrar el último número, pulse **para** volver al menú anterior.

8. Una vez acabado el cambio, pulse la tecla  $\Box$ , la pantalla mostrará que Tx frecuencia se ha guardado.

Nota: Edición de la frecuencia se limitará dentro de la gama de frecuencias programado por el software de programación, si es menor que el rango de frecuencia de escritura programado por el software, el resultado final será frecuencia mínimo de rango de frecuencia, de lo contrario, es máxima.

#### **Nombre del Canal**

1. Pulse la tecla  $\Box$  para entrar en el menú.

2. Pulse la tecla  $\triangle$  o  $\triangle$  a Ajustes, y luego presione la tecla  $\triangle$  para seleccionar.

3. Pulse la tecla  $\triangle$  o  $\triangle$  a Configuracón de la radio, y luego presione la tecla  $\triangle$ para seleccionar.

4. Use el teclado para introducir la contraseña correcta de configuración de radio (programado por software), y luego pulse la tecla  $\Box$  para seleccionar.

5. pulse la tecla  $\triangle$  o  $\triangledown$  a nombre de canal, y luego presione la tecla  $\square$  para seleccionar.

6. La pantalla muestra nombre del canal actual y, presione la tecla  $\mathbb{H}$  para

cambiar el método de entrada para introducir las letras, números o caracteres pertinentes, el método de introducción y edición del mensaje de texto están mismo.

7. Una vez acabado el cambio, pulse la tecla  $\Box$ , la pantalla mostrará que nombre de canal ha guardado.

### **TOT**

1. Pulse la tecla **para entrar en el menú**.

2. Pulse la tecla  $\triangle$  o  $\triangledown$  a Ajustes, y luego presione la tecla  $\triangledown$  para seleccionar.

3. Pulse la tecla  $\triangle$  o  $\triangledown$  a Configuración de la radio, y luego presione la tecla  $\square$ para seleccionar.

4. Use el teclado para introducir la contraseña correcta de configuración del radio (programado por software), y luego pulse la tecla para seleccionar.

5. Pulse la tecla  $\triangle$  o  $\triangle$  a TOT, y luego presione la tecla  $\triangle$  para seleccionar.

6. La pantalla muestra infinitas, 15S, 30S ... 555s y otras opciones (15S aumentando cada vez), pulse la tecla  $\triangle$  o  $\triangle$  a la opción correspondiente, a continuación, pulse la tecla  $\Box$  para seleccionar;

Si elige infinita, la pantalla muestra TOT apaga, si selecciona otros, en la pantalla muestra el tiempo correponding ha seleccionada.

### **CTC / DCS**

CTCSS / DCS sólo sepuede ajustar en el modo analógico, incluyendo:

1. codificación CTCSS / DCS

2. decodificación CTCSS / DCS

#### **Codificar**

1. Pulse la tecla  $\Box$  para entrar en el menú.

2. Pulse la tecla  $\triangle$  o  $\triangle$  a Ajustes , y luego presione la tecla  $\triangle$  para seleccionar.

3. Pulse la tecla  $\Box$  o  $\Box$  a Configuración del radio, y luego presione la tecla  $\Box$ para seleccionar.

4. Use el teclado para introducir la contraseña correcta de configuración del radio

(programado por software), y luego pulse la tecla  $\Box$  para seleccionar.

5. pulse la tecla  $\triangle$  o  $\triangledown$  para entar CTCSS / DCS , y luego presione la tecla  $\square$ para seleccionar.

6. pulse la tecla  $\triangle$  o  $\triangledown$  para entar codificación CTCSS / DCS, y luego presione la tecla para seleccionar.

7. Pantalla mostrá apagada y un conjunto de CTCSS / DCS valor de codificación, pulse la tecla  $\bullet$  o  $\bullet$  a OFF, y luego presione el botón  $\bullet$  para seleccionar, y no habrá valor de codificación CTCSS/ DCS, la pantalla muestra CTCSS / DCS valor de codificación apaga; pulse  $\triangle$  o  $\triangle$  a valor de codificación CTCSS / DCS, y luego presione la tecla para seleccionar, a continuación, establezca el valor correspondiente, la pantalla muestra el valor de codificación CTCSS / DCS correspondiente.

### **Descodificar**

1. Pulse la tecla **para entrar en el menú**.

2. Pulse la tecla  $\triangle$  o  $\triangle$  a Ajustes, y luego presione la tecla  $\triangle$  para seleccionar.

3. Pulse la tecla  $\triangle$  o  $\triangledown$  a Configuración de la radio, y luego presione la tecla  $\square$ para seleccionar.

4. Use el teclado para introducir la contraseña correcta de configuraciób de la radio (programado por software), y luego pulse la tecla  $\Box$  para seleccionar.

5. Pulse la tecla  $\blacksquare$  o  $\blacksquare$  a CTCSS / DCS, y luego presione la tecla  $\blacksquare$  para seleccionar.

6. Pulse la tecla  $\Box$  o  $\Box$  a descodificación de CTCSS / DCS, y luego presione la tecla para seleccionar.

7. Pantalla mostrá apagada y un conjunto de valor de descodificación CTCSS / DCS, pulse la tecla  $\blacksquare$  o  $\blacksquare$  a OFF, y luego presione el botón  $\blacksquare$  para seleccionar, y no habrá valor de descodificación CTCSS/ DCS, la pantalla muestra CTCSS / DCS valor de descodificación apaga; pulse  $\Box$  o  $\Box$  a valor de descodificación, CTCSS/DCS y luego presione la tecla **para seleccionar**, a continuación, establezca el valor correspondiente, la pantalla muestra el valor de descodificación CTCSS / DCS correspondiente.

#### **Codigo de color**

Sólo código de color se puede ajustar en los canales digitales

1. Pulse la tecla  $\Box$  para entrar en el menú.

2. Pulse la tecla  $\triangle$  o  $\triangledown$  a Ajustes, y luego presione la tecla  $\square$  para seleccionar.

3. Pulse la tecla  $\triangle$  o  $\triangledown$  a Configuración de la radio, y luego presione la tecla  $\square$ para seleccionar.

4. Use el teclado para introducir la contraseña correcta de configuración de la radio (programado por software), y luego pulse la tecla  $\Box$  para seleccionar.

5. pulse la tecla  $\Box$  o  $\Box$  a entar Codigo de color , y luego presione la tecla  $\Box$  para seleccionar.

6. Pulse la tecla  $\Box$  o  $\Box$  para seleccionar valor de código de color, y luego pulse la tecla para seleccionar que quería programar. Pantalla muestra X (el valor del código de color seleccionado) está guardado.

### **Ranura repetidor**

Sólo código de color se puede ajustar en los canales digitales

1. Pulse la tecla  $\Box$  para entrar en el menú.

2. Pulse la tecla  $\triangle$  o  $\triangledown$  a Ajustes, y luego presione la tecla  $\square$  para seleccionar.

3. Pulse la tecla  $\triangle$  o  $\triangle$  a Configuración de la radio, y luego presione la tecla  $\triangle$ para seleccionar.

4. Use el teclado para introducir la contraseña correcta de configuración de la radio (programado por software), y luego pulse la tecla para seleccionar.

5. pulse la tecla  $\triangle$  o  $\triangledown$  para entar Ranura repetidor, y luego presione la tecla  $\blacksquare$ para seleccionar.

6. Pulse la tecla  $\Box$  o  $\Box$  para seleccionar valor de Ranura repetidor , y luego pulse la tecla para confirmar. Pantalla muestra  $X$  (el valor del Ranura repetidor seleccionado) está seleccionado.

### **Especificaciones**

Especificaciones generales Rango de frecuencia: VHF: 136-174MHz o UHF: 400-480MHz Canal: 1000 Canales Separación de canal: 12.5KHz Tensión de funcionamiento: 7.4v Tipo de Batería: Li-ion Temperatura de funcionamiento: -30℃+60℃ temperatura de almacenamiento: -40℃ +85℃ Impedancia de la antena: 50Ω Potencia de salida de audio: ≦1000mW@16Ω Capacidad de la batería: 2000mAh batería Li-ion estándar Dimensión: 131\*61\*36mm(no incluy antena) Peso: 258g

### **transmisor**

Potencia de salida: alto:  $\leq 5W$  bajo:  $\leq 1W$ estabilidad de frecuencia: potencia de canal adyacente:≦60dB poder intervalo de tiempo libre: TDMA: ≦57dBm Zumbido y ruido: -40dB@12.5KHz La radiación espuria: Antena: 9KHz-1GHz ≦-36dBm  $1$ GHz-12.75GHz  $\leq$ -30dBm Modo de la modulación FM: 12.5KHz 11K0F3E Modo Digital 4FSK: 12.5KHz (Sólo datos) 7K60FXD 12.5KHz(data+voice) 7K60FXE desviación máxima de modulación:12.5KHz Potencia de la ranura no activo: -57dBm

Protocolo digital: ETSI TS 102 361-1 -2 -3 Tipo Vovoder: AMBE+2TM Respuesta de audio: +1dB--3dB Modulación BER (Bit Error Rate):  $\leq 5\%$ 

Receptor

0.35uV/-116dBm(20Db SINDA sensibilidad analógica: 0.22uV/-120dBm(Type) 0.3uV/-117.4dBm(BER 5%) sensibilidad digital: 0.22uV/-110dBm(BER 1%) Rechazo de canal común:≦-12dB Selectividad de canal adyacente: TIA603C:65Db ETSI:60dB Respuesta espuria: TIA603C75Db ETSI:70dB potencia de audio puntuación: 1W respuesta de audio:+1dB--3dB distorsión de audio puntuación:3%(tipo) La radiación espuria: 9KHz-1GHz ≦-57dBm  $1$ GHz-12.75GHz  $\leq$ -47dBm

Nota:

Epecifications se revisarán sin previo aviso debido a la mejora técnica.